**Slack a Communication Revolution**

# **Slack in MLFTC**

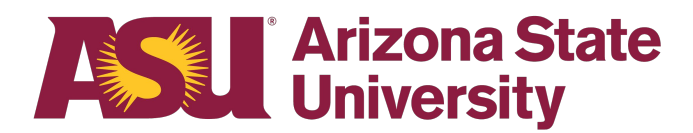

# Table of Contents

- 1 Slack What is it?
- 2 Slack at ASU Who can use it?
- 3 Slack at ASU Common terms?
- 4 How do I access Slack and use it?
- 5 How can I be a model Slack citizen at ASU?
- 6 How can I get Slack on my devices?

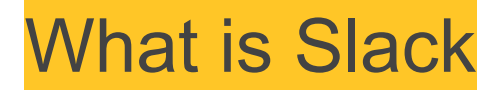

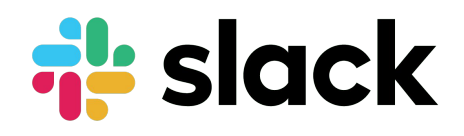

At ASU Slack is the equivalent of ASU's digital campus -- a **collaboration hub** that enables **real-time communications** and connections in a **searchable platform** for **real-time messaging, content sharing, learning**, and more.

# Who Can Use Slack

People everywhere can us Slack to instantly **work together**, to **learn deeper**, to **develop projects** and **solve problems**

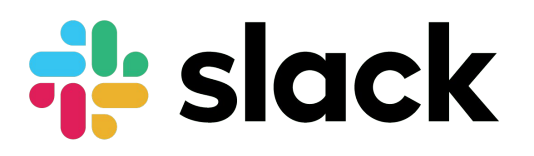

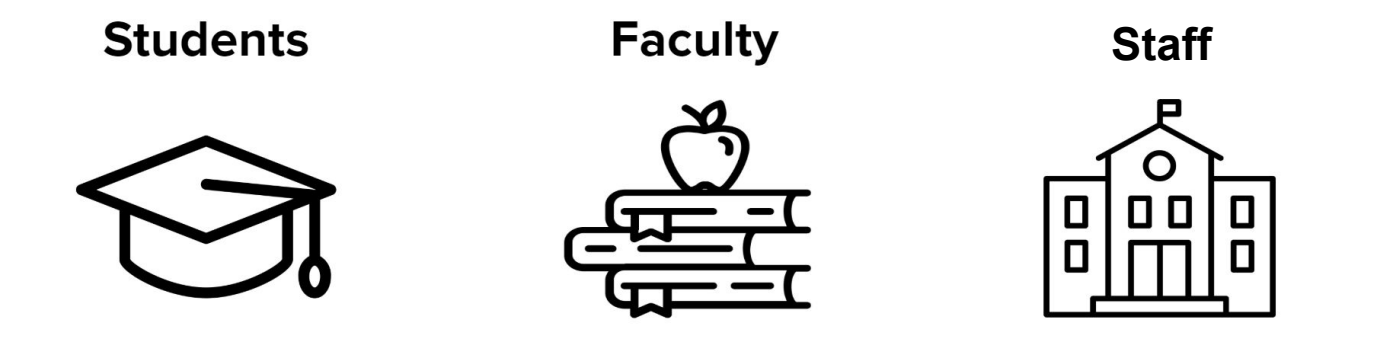

### Common Terms: ASU Slack

# **al** slack

#### **Grid**

Defined as all faculty, staff and student users (Active members 29,730). The Grid can hold many Workspaces.

#### **Workspace**

A dedicated space for a course, college, school or department. The Workspace can hold many Channels (256 not counting private channels).

#### **Channel**

A single space for a team to share messages, tools and files. Can either be public or private.

#### **Direct Message**

Also known as DM. DMs are one-to-one conversations between you and another. DMs work well for one-off conversations.

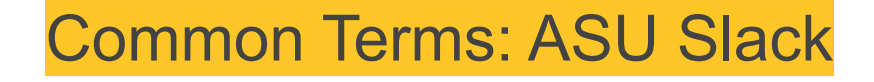

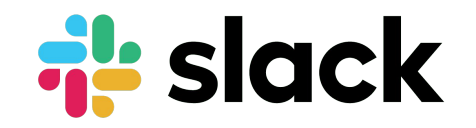

#### **Group Direct Messages**

Group DMs are smaller discussions, outside of channels, between you and up to eight other Slack members. DMs work well for one-off conversations.

#### **Notifications**

Notifications are Slack's way of telling you about items that need your attention. You can choose to receive notifications on your desktop, your mobile device or by email. Notifications can even be customized by channel, so you can prioritize where your attention goes.

#### **Search**

Slack allows you to search all of the information that has been shared publicly within your Slack Grid. This includes all Public Channels in the Workspaces of which you are a member, as well as Private Channels and Direct Messages in which you participate.

## How do I access Slack at ASU

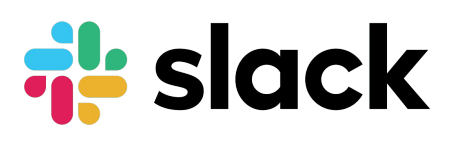

You can sign in and use Slack from a web browser on your desktop at any time. But by downloading the desktop and mobile apps, you can stay signed in to multiple Workspaces, have more control over notifications, and stay in sync even when you're on the move.

**Synchronized apps**: Whatever you do on one device is reflected everywhere — the Slack apps keep your place, letting you pick up wherever you left off.

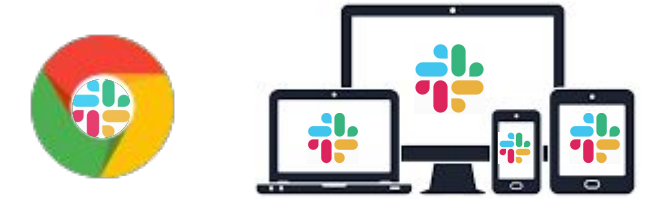

Step 1: Go to <https://asu.edu/slack>

# Slack Apps

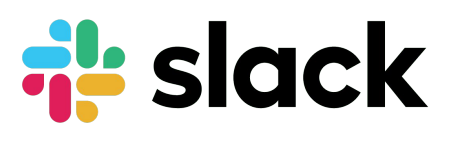

#### **The Slack App for Your Desktop/Laptop**

[Download Slack for Mac](https://get.slack.help/hc/en-us/articles/207677868-Download-Slack-for-Mac) :

https://get.slack.help/hc/en-us/articles/207677868-Download-Slack-for-Mac

[Download Slack for Windows :](https://get.slack.help/hc/en-us/articles/209038037-Download-Slack-for-Windows)

<https://get.slack.help/hc/en-us/articles/209038037-Download-Slack-for-Windows>

#### **The Slack App (Mobile)**

[Download Slack for Android](https://get.slack.help/hc/en-us/articles/207691318-Download-Slack-for-Android)

<https://get.slack.help/hc/en-us/articles/207691318-Download-Slack-for-Android>

[Download Slack for iOS](https://get.slack.help/hc/en-us/articles/208401947-Download-Slack-for-iOS) <https://get.slack.help/hc/en-us/articles/208401947-Download-Slack-for-iOS>

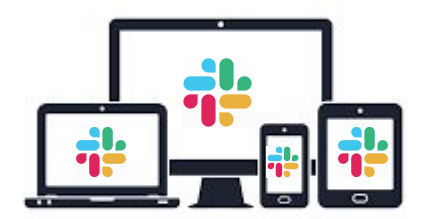

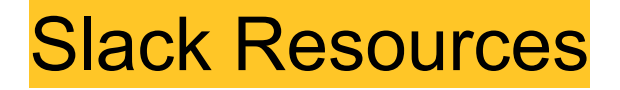

[Slack at ASU](https://uto.asu.edu/slack) https://uto.asu.edu/slack

[Quick How-To's](https://uto.asu.edu/slack/quick-slack-how-tos) https://uto.asu.edu/slack/quick-slack-how-tos

[Download Slack for Desktop or Mobile](https://uto.asu.edu/slack/downloads) https://uto.asu.edu/slack/downloads

[Slack Resources](https://uto.asu.edu/slack/resources) https://uto.asu.edu/slack/resources

\*\*\*Look for training for Instructors

[Slack End User Training - ASU Staff Version on CareerEdge](https://asu.csod.com/LMS/LoDetails/DetailsLo.aspx?loid=769596d6-1e65-43a1-9a65-6c8fb2d5b1a2&query=%3Fs%3D1%26q%3Dslack&back_key=1#t=1)

In Slack look for these Channels # Slack-hacks # Slack-trainings